# **Zoom Member's In-Meeting Cheat sheet/FAQ**

### Frequently Asked Questions

- Q: How do I second a motion?
- A: Raise your hand in Zoom
- Q: What if I want to ask a question during the discussion?
- A: Make a request to "Q&A" through a chat. Either place your question directly in the chat, or simply state that you have a question. You will be called upon to ask in the order the questions/requests are received.
- Q: How will voting be conducted?
- A: All votes will be done in the main meeting using Zoom's polling feature. The host will provide additional instructions, if necessary.
- Q: How do I "Call to the Question"?
- A: Request it in the chat window to "Q&A" (same procedure as asking a question during the discussion period).
- Q: Will I be able to ask a follow-up question once my first question is answered?
- A: You will be allowed one follow-up question. Otherwise, please make another request to "Q&A" to ask another question.

## Zoom Controls

In the Zoom meeting, you will see a window with toolbar at the bottom. If you do not see the toolbar, simply move your mouse over the window and it should appear.

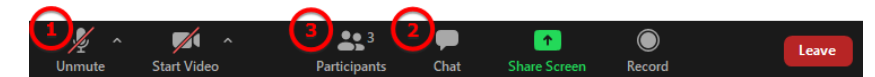

#### Turning on and off your microphone

Click on the button indicated by the **1** on the toolbar to toggle your microphone.

#### Chatting (Asking Questions)

To open the "Chat", click on the "Chat" button indicated by the **2** on the toolbar. To chat, simply type your message into the bottom (where it says "Type message here…") and press "Enter".

Select "Q&A" to ask/request to ask a question

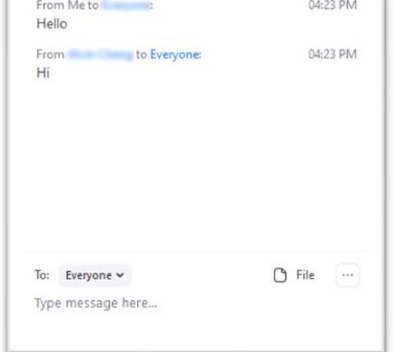

 $\Box$   $\times$ 

Zoom Group Chat

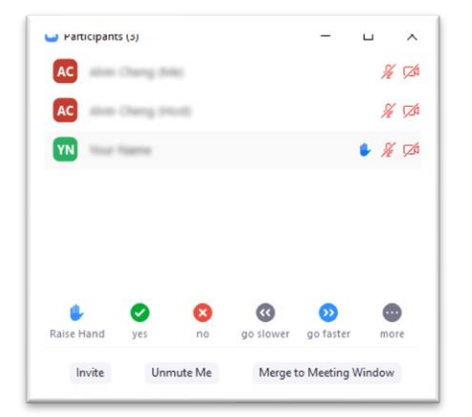

#### Raising Hand

Open the "Participants" window by clicking on the "Participants" button indicated by the 3 on the toolbar.

Click on the "Raise Hand" button near the bottom of the window. When your hand is raised, a blue hand will appear next to your name.

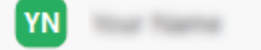

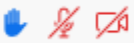